## **Maps for fleet tracking**

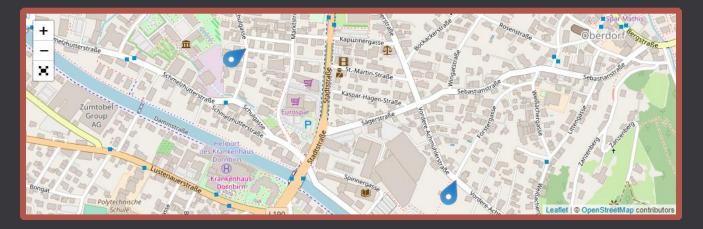

Senseforce Rocket update 1.5.7 provides a great new tool for fleet management: Maps. Track the position of your whole fleet by displaying your machinery on their according positions. Use the interactive map modes to zoom in/out and use drag & drop style map navigations.

Alternatively, show the movement path of the last hours of your machinery to track position and be able to tell exactly where your machine was on which specific date and time.

### Feature overview:

- Drag & drop map
- Full screen map mode
- Movement path mode: Track movement of on machine
- Marker mode: show the current position of different machines
- Direction: Display the direction of your machinery in marker mode
- Display additional on-click information for every marker

### **Step by step - movement path**

- 1. Everything starts with an Analytics Query. Create a query with at least the following columns:
  - a. Thing
  - b. Timestamp
  - c. Longitude
  - d. Latitude

Set a Filter to the Thing-column so that the path of only one thing is illustrated.

Make sure, to order the Timestamp-column descending to get the latest values on top of your dataset.

| 🖽 Data set                |   |                                 |                                     |                                    |
|---------------------------|---|---------------------------------|-------------------------------------|------------------------------------|
| Thing<br>thing            | × | Timestamp 🗙<br>timestamp        | Longitude X<br>MDE1_2.MachineNumber | Latitude X<br>MDE1_2.MachineNumber |
| Filter = WolfurtSaw1 +    | × | Filter                          | Filter +                            | Filter +                           |
| Aggregation               | • | Aggregation                     | Aggregation                         | Aggregation                        |
| None<br>Sort              | • | None   Sort                     | None 💌                              | None   Sort                        |
| Select 💌                  |   | Descending 👻<br>Group column by | Select 👻                            | Select 💌                           |
| Group column<br>Show data |   | None   Show data                | Group column<br>Show data           | Group column<br>Show data          |
| # Text                    |   | timestamp                       | Nummer                              | Nummer                             |

#### 2. Create a new Widget, "Add new Element" and select "Map" as Element type.

| Widgets                                |                                             |                 |
|----------------------------------------|---------------------------------------------|-----------------|
|                                        |                                             |                 |
| Elements                               | General                                     |                 |
| <ul> <li>Main Value</li> </ul>         | Header                                      | Unnamed Element |
| Unnamed Element     Add new Element 1. | Show Header in Widget                       | ✓               |
|                                        | Row Span                                    | 1               |
|                                        | Column Span                                 | 1               |
|                                        | Value Type                                  | 2.              |
|                                        | Fixed DataSource Table Chart ProgressBar In | mage 💽 Map      |
|                                        | Map Settings Parameters                     |                 |

 Select the Data Source (analytics query or script) for your map – like in any other widget element. Furthermore, select the column of the data source which should be used as longitude and which column should be used as latitude.

| Map Settings Parameters |                           |
|-------------------------|---------------------------|
| Query Type 1.           | AnalyticsQuery     Script |
| Query                   | Select > C                |
| Мар Туре<br><b>2.</b>   | Path     Marker           |
| Longitude Column        | Select                    |
| Latitude Column         | Select >                  |
| Center on first Point   | $\checkmark$              |
| Update mode             | None •                    |
| Initial Zoom            | 13                        |
| Line Color              |                           |
| Arrowhead Color         |                           |
| Refresh Time (sec)      | 0                         |
| Limit Rows              | OFF                       |

- 4. (Optional): Set the color of the movement path line and the movement direction color.
- 5. (Optional): Set the zooming mode settings:
  - a. <u>Center on first point</u>: The map is centered on the first path point
  - b. <u>Update mode</u>: Defines, how the map behaves, if new position data arrive.
    - i. <u>Keep in bounds</u>: The zoom and map position is adjusted, to keep all path points within the visible range
    - ii. <u>Center on last point</u>: The map is adjusted to automatically always be positioned to display the latest point
    - iii. <u>None</u>: The zoom as well as map position is not automatically adjusted
  - c. <u>Initial zoom:</u> Set the initial zoom range (0 ... min zoom setting)

# **Step by step - marker mode**

Marker mode allows to display the last position of several machines and furthermore provides an option to display the direction of the machinery.

- 1. Again, everything starts with an Analytics Query. Create a query with at least the following columns:
  - a. Thing
  - b. Timestamp
  - c. Longitude
  - d. Latitude

Order the Timestamp-column descending to get the latest values on top of your dataset.

| 🆽 Data | set                                |   |                                                              |   |                                          |                                            |  |
|--------|------------------------------------|---|--------------------------------------------------------------|---|------------------------------------------|--------------------------------------------|--|
| ₹ ♥    | Maschine X<br>[Example]event.thing |   | Timestamp X<br>[Example]event.timestamp                      |   | GPS_POS_1_LAT X<br>Example.GPS_POS_1_LAT | GPS_POS_1_LONG X<br>Example.GPS_POS_1_LONG |  |
|        | Filter                             |   | Filter                                                       |   | Filter                                   | Filter                                     |  |
|        | None 🔹                             | × | None                                                         | × | +                                        | +                                          |  |
|        | Aggregation None Sort Select       |   | +                                                            |   |                                          |                                            |  |
|        |                                    |   | Aggregation<br>None<br>Sort<br>Descending<br>Group column by |   | Aggregation                              | Aggregation None  Sort Select              |  |
|        |                                    |   |                                                              |   | None 🔻                                   |                                            |  |
|        |                                    |   |                                                              |   | Sort                                     |                                            |  |
|        |                                    |   |                                                              |   | Select 🔻                                 |                                            |  |
|        |                                    |   |                                                              |   |                                          |                                            |  |
|        | Group column                       |   | None                                                         |   | Group column                             | Group column                               |  |
|        | ✓ Show data                        |   | ✓ Show data                                                  |   | ✓ Show data                              | ✓ Show data                                |  |

### Create a script which calculates the latest incoming value for latitude and longitude.

Assuming, our Analytics query used as script input was called "GeneralDataAll" and the above illustrated columns were combined to our input data set, the script looks as follows: Simply copy the script to your script editor, use the previously created analytics query as input and define the following output variables:

- timestamp (type: timestamp)
- thing (type: string)
- latitude (type: double, decimal places: 6)
- longitude (type: double, decimal places: 6)

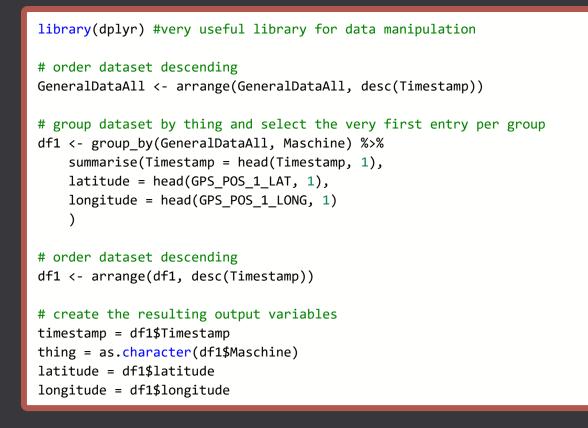

Please be aware, that the analytics query columns must match the script variable names -> The analytics query must be named **GeneralDataAll**, the thing-column must be named **Maschine**, the timestamp-column must be named **Timestamp**, the latitude column must be called **GPS\_POS\_1\_LAT** and the longitude **GPS\_POS\_1\_LONG**. Rename the according variables in the script, if the naming deviates from the above stated.

3. Create a new Widget, "Add new Element" and select "Map" as Element type.

| Widgets                                           |                                                           |                  |
|---------------------------------------------------|-----------------------------------------------------------|------------------|
| ■ Widget List > New Widget                        |                                                           |                  |
| Elements                                          | General                                                   |                  |
| <ul> <li>Main Value</li> </ul>                    | Header                                                    | Unnamed Element  |
| Unnamed Element                                   | Show Header in Widget                                     | ✓                |
| <ul> <li>+ Add new Element</li> <li>1.</li> </ul> | Row Span                                                  | 1                |
|                                                   | Column Span                                               | 1                |
|                                                   | Value Type<br>Fixed DataSource Table Chart ProgressBar In | 2.<br>nage • Map |
|                                                   | Map Settings Parameters                                   |                  |

 Select "Marker" as "Map Type" (1), choose script as query type and select the newly created scrip as data source (2). Set the longitude and latitude column (3).

| Map Settings    | Para | met |                           |   |
|-----------------|------|-----|---------------------------|---|
| Query Type      |      | 2.  | AnalyticsQuery     Script | 7 |
| Query           |      |     | Select                    | • |
| Мар Туре        |      | 1.  | Path  Marker              |   |
| Longitude Colu  | umn  | 3.  | Select                    | • |
| Latitude Colum  | n    |     | Select                    | • |
| Direction Colur | mn   | 4.  | Select                    | • |
| Popup Info Col  | lumn |     | Select                    | • |
| Update mode     |      |     | None                      | • |
| Initial Zoom    |      |     | 13                        | • |
| Refresh Time (s | sec) |     | 0                         | • |
| Limit Rows      |      |     | OFF                       |   |

Optionally, select a column for direction display and on-click popup info. (4)

- 5. (Optional): Set the zooming mode settings:
  - a. <u>Update mode</u>: Defines, how the map behaves, if new position data arrive.
    - i. <u>Keep in bounds</u>: The zoom and map position is adjusted, to keep all path points within the visible range
    - ii. <u>Center on last point</u>: The map is adjusted to automatically always be positioned to display the latest point
    - iii. <u>None</u>: The zoom as well as map position is not automatically adjusted
  - b. <u>Initial zoom:</u> Set the initial zoom range (0 ... min zoom setting)

# End result

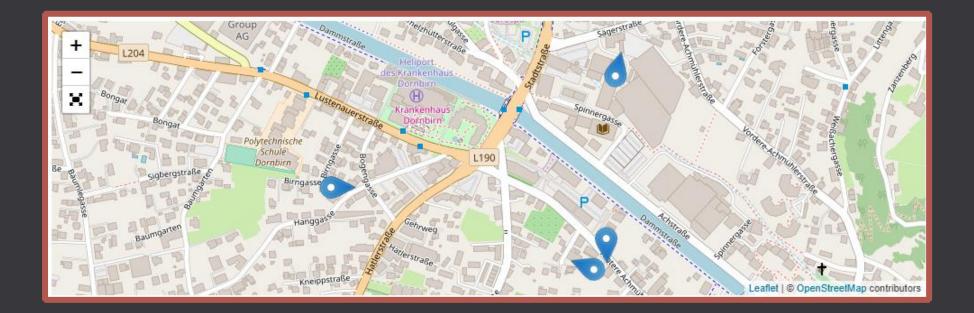